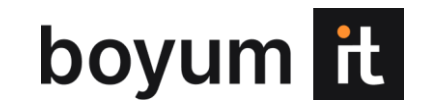

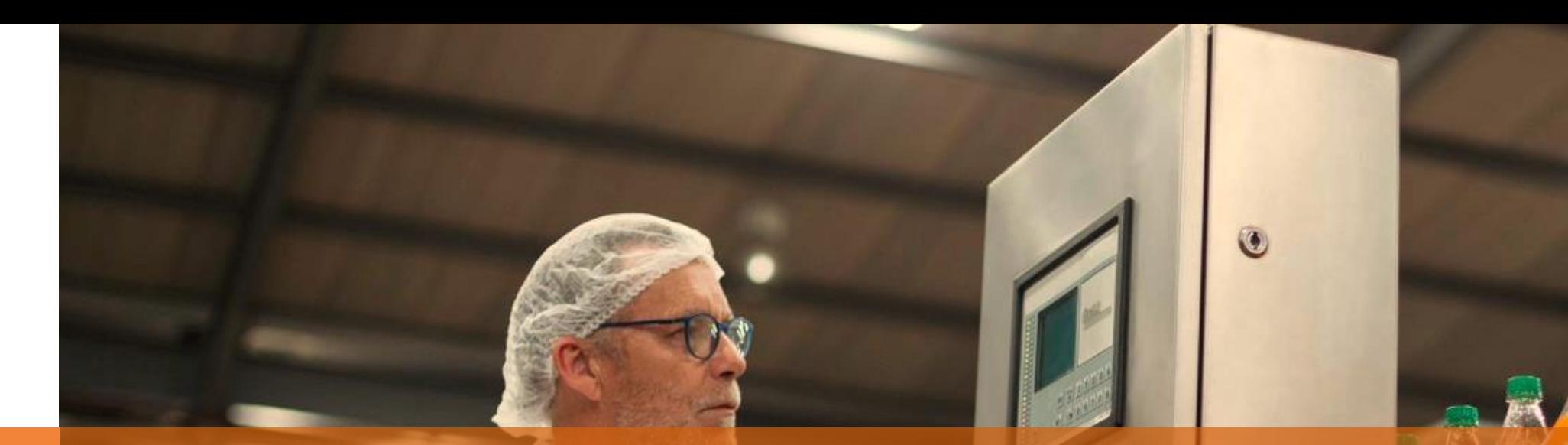

**BEAS MANUFACTURING** 

# 2023.02 RELEASE NOTES

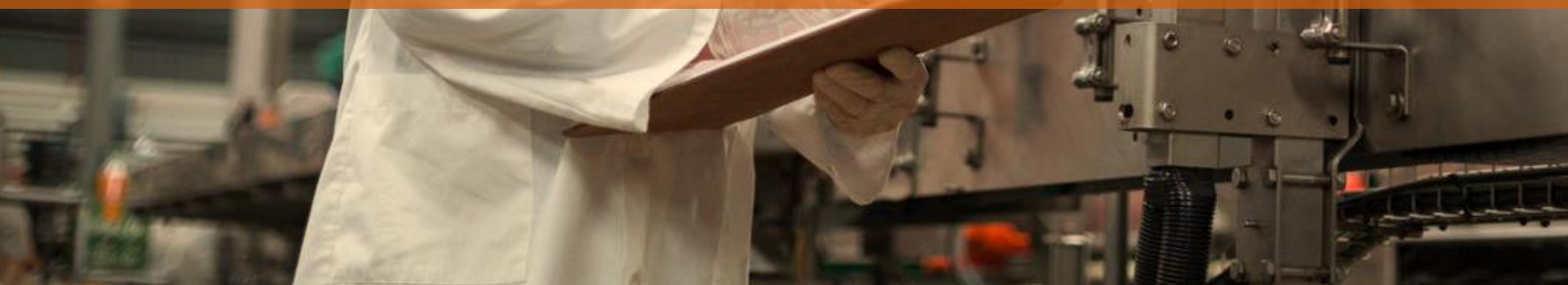

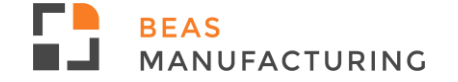

# **2023.02 Highlights**

#### **Usability**

**■ Usability improvement for browse forms** 

#### **Calculation**

**Beas Stock revaluation Document allows entering "Tax date"** 

#### **Configurator**

Decimal digits are automatically adapted according to the definition in SAP

#### **WMS integration**

- Define WMS 'Best Before Date' in Beas Bill of Materials browse forms
- **Display WMS Pick list in the Beas Work in the Beas work order structure**

#### **BeasScript**

**■** Manual Batch selection customization with new events

# **Usability**

# **Usability improvement for browse forms**

## **NEW functionality:**

Beas browse windows now feature three new improvements:

**1) Single click on a line number**: One left mouse click opens the related document to edit.

**2) Tool tip**: for all column headers to ensure readability for all field names in Beas browse forms that have been downsized by the user for a better overview.

**3) …** = Three dots appear at the end of the "Description" field when only a truncated part of the description is visible.

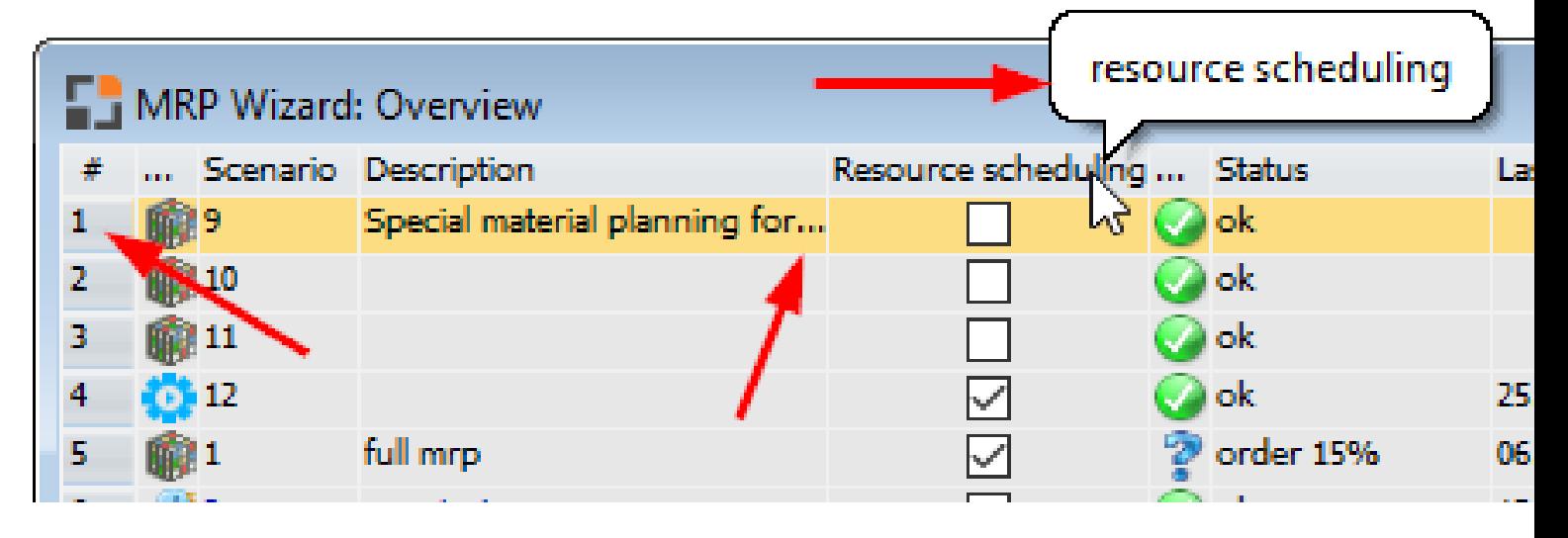

# **Calculation**

**Beas Stock revaluation Document allows entering "Tax date"**

### **NEW FUNCTIONALITY:**

Now the Stock Revaluation process in Beas allows to enter the "Tax date". In the previous versions only "Valuation date" was allowed and "Tax date" was always saved as the current date.

With the new field it is possible to register these 2 dates fields.

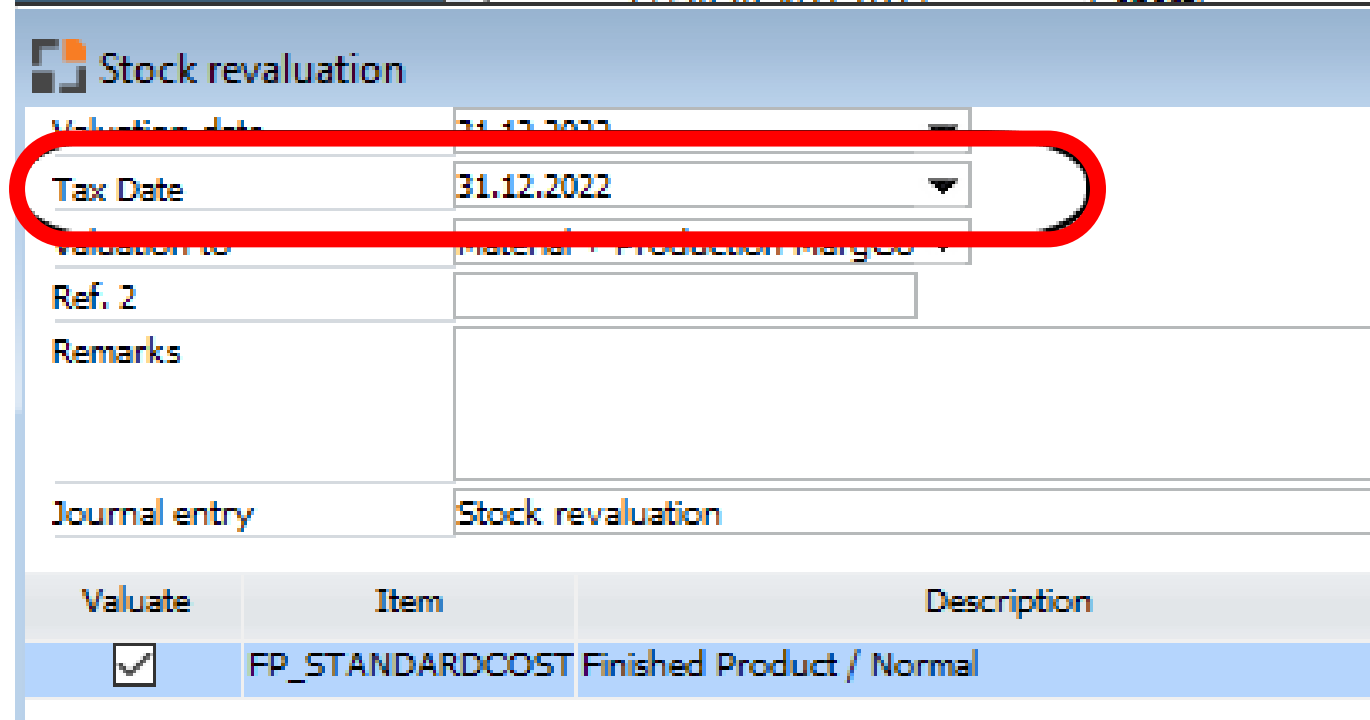

# **Configurator**

# **Decimal digits are automatically adapted according to the definition in SAP**

**BEFORE:** Beas rounded all prices to 2 decimals.

**NEW:** Beas now rounds all prices to the value defined in SAP General Settings for the "numDecimal" of prices:

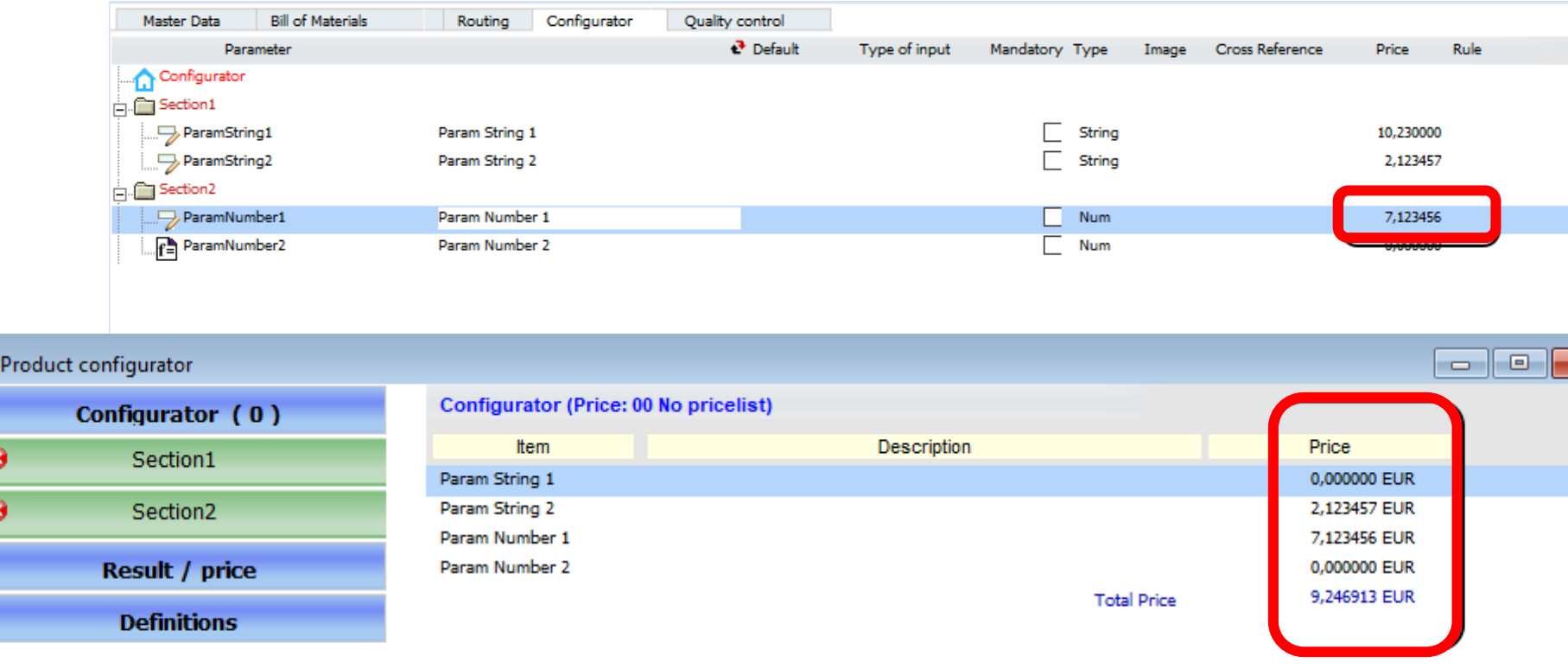

*Windows: artikel\_produktkonfigurator\_detail.psr, prd\_rechts.psr, prd\_rechts2.psr*

# **WMS integration**

# **Define Best Before Date (WMS) value for the Bill of materials position to support selection on Picking for production**

**D:** "Due date and shelf life" (This is the old DEFAULT value in versions prior to Beas 2023.02)

**P:** "Pick date" (Default when no value is defined)

**B:** "Best before date of finished product and shelf life"

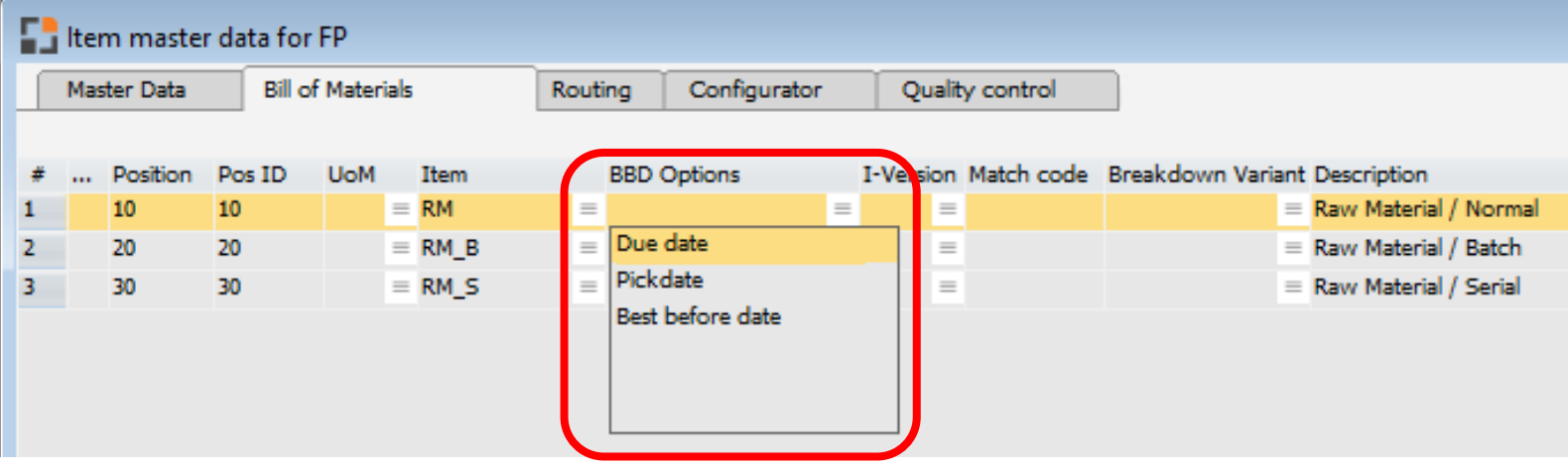

When a Work order is created, the default values defined in the BoM master Data are copied to the Work Order BoM definition. Those values, then, can be modified for any specific WO to have different values than the standard.

**Limitations:** Precalculation does not support this field.

The field is hidden by default and can only be made visible after manual selection in the Window settings of the function.

**IMPORTANT:** The selected value can only be applied during the Picking for Production process in WMS: Only available in the following BoM browse forms: *artikel\_stlpos\_browse.psr fert\_ftstlpos\_browse.psr*

**RFAS** 

MANUFACTURING

# **WMS integration**

# **Display WMS Pick list in the Beas Work order structure**

**NEW FUNCTIONALITY:** Beas work order structure view can now display WMS reservations without assigned Bin Location information.

In this case, the WMS Picking list reservations do not contain bin code information.

When a picking list is created, it is displayed with the "transfer" icon in the Beas work order structure. When a Pick list is "Not Ready", the WO structure does not display the location. When the status turns "Ready", the location information also becomes available.

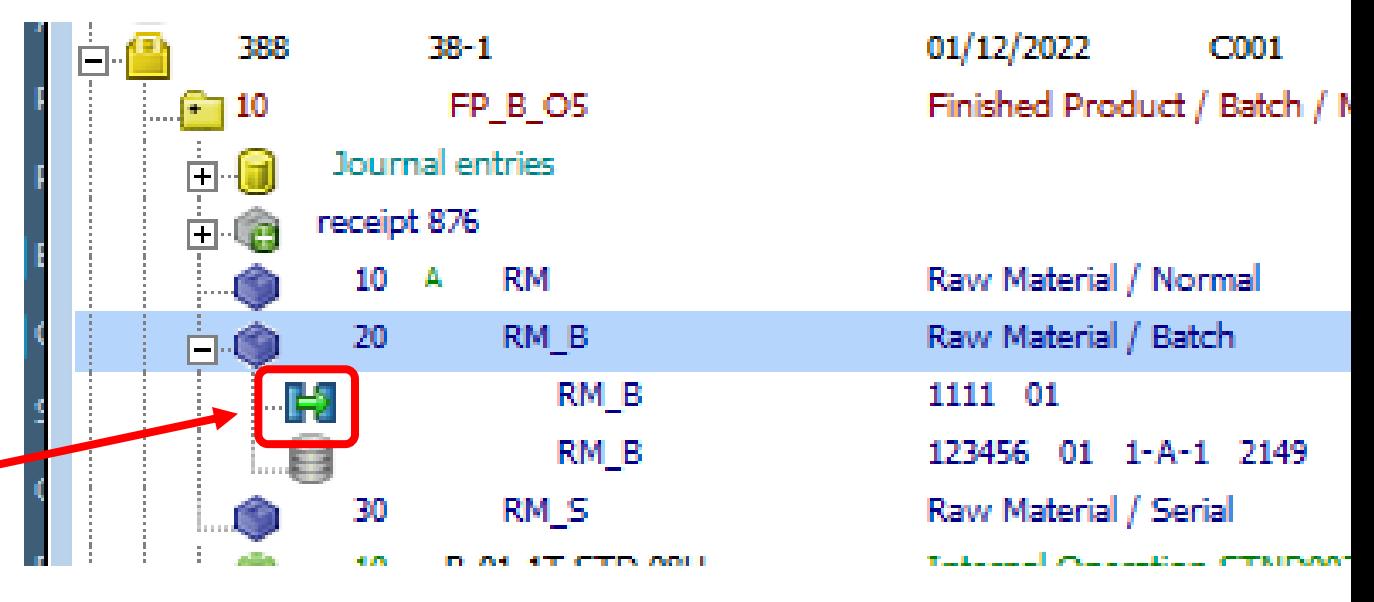

*Window fert\_struktur\_browse.psr*

![](_page_7_Picture_1.jpeg)

# **Manual batch selection customizations**

## **NEW** event:

### **manualBatchDeterminationBefore**

The event is activated before the "Manual Batch selection" screen is displayed.

The user can change the "DistNumber" and also decide if the screen should allow the end user to type the batch or skip this screen.

## *Example:*

This example sets the DistNumber to value test and additionally does NOT show the selection batch screen (return false):

function

manualBatchDeterminationBefore setvar=e\_DistNumber=test //Do not show screen to allow user type the batch return false end function

![](_page_7_Picture_11.jpeg)

![](_page_8_Picture_1.jpeg)

# **Manual batch selection customizations**

## **NEW** event:

### **manualBatchDeterminationAfter**

This event is activated after the "Manual Batch selection" screen is displayed. The user has the possibility to change the "DistNumber".

#### *Example:*

Convert information typed by the user into UPPER Case letters:

```
function manualBatchDeterminationAfter
//Change batchNumber to set UpperCase
sql=SELECT UPPER('<e_DistNumber>') FROM 
BEAS_DUMMY
setvar=e_DistNumber=<wert1>
return true
end function
```
# **2023 Planned releases**

![](_page_9_Figure_2.jpeg)

*This is the current state of planning and may be changed by Boyum IT Solutions at any time.*

![](_page_9_Picture_4.jpeg)

![](_page_10_Picture_1.jpeg)

![](_page_10_Picture_2.jpeg)

**DENMARK Boyum IT Solutions A/S** 

**GERMANY Boyum IT Solutions GmbH**  **SPAIN** 

Boyum IT Solutions Spain S.L.

**USA** Boyum IT Solutions Inc.

### **HUNGARY**

**Budapest Development Center** 

![](_page_10_Picture_15.jpeg)